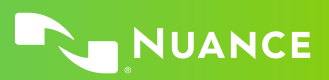

# Nuance Dragon Professional Group

# **Principles**

- To click a button or other interface item, say its name preceded by "click" (see the Commands tab of the Options dialog).
- Pause before and after commands but not within them.

#### **Control the microphone**

Go to sleep | Stop listening Wake up Microphone off

#### **Get help**

Give me help What can I say

- Show navigation commands
- Show correction commands
- Show formatting commands
- Show punctuation commands
- Open Help

# **Search the computer**

Search the computer for... Search documents for... Search e-mail for...

#### **Working with the web**

(Dragon Web Extensions must be enabled in Internet Explorer® or Chrome™) Go to Address Bar, Press alt d Click Go, Press Enter Refresh page, Press F5 Open new tab, Press control t Find on this page, Press control f click <link name> click link click text field or click edit box click [radio] button click checkbox click image click list box then show choices – If more than one match: choose <n> or hide numbers or cancel

#### **Select text**

Select all Select <xyz> Select next <n> words Select <start> through <end> Select previous paragraph Select document Unselect that

# **Correct Dragon's errors**

Correct <xyz> Correct that

# **Edit text**

Resume with <xyz> Delete line Delete last <n> words Scratch that <n> times Backspace <n> Undo that Cut that Paste that Quote that Show Dictation Box

#### **Spell out**

Spell that Spell <cap b a hyphen 5> Spell <Charlie alpha papa> Switch to Spell mode

#### **Move the insertion point**

Insert before <xyz> Go back Go to top | bottom Move down <n> lines Go to end of line Move left <n> characters Page up | down

#### **Add lines and spaces**

New line New paragraph Press Enter Press Tab key  $\textsf{Tab} \textsf{<} \textsf{n}$ > times

#### **Move in a list**

Move down <n> Go to bottom | top Press Enter Press right arrow

#### **Format**

Bullet selection, Unbullet that Underline <xyz>, Capitalize <xyz> Make this uppercase All caps on | off

#### **Work with windows**

Switch to <window name> Minimize window Show Desktop Restore windows List all windows List windows for <program>

#### **Start and close items**

(see the options for Start menu and Desktop) Click Start Start DragonPad Start <item name> Start Microsoft Word Start Internet Explorer Open Control Panel Close window, Press alt F4

### **Move the mouse**

Move mouse up Move mouse right Move mouse down slower Stop

# **Position the mouse**

MouseGrid MouseGrid window MouseGrid <1 to 9><1 to 9> Cancel

#### **Click the mouse**

Mouse click Mouse double click Mouse right click

#### **Drag the mouse**

Drag mouse down faster Mouse drag lower right very fast Mouse drag up very fast

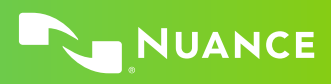

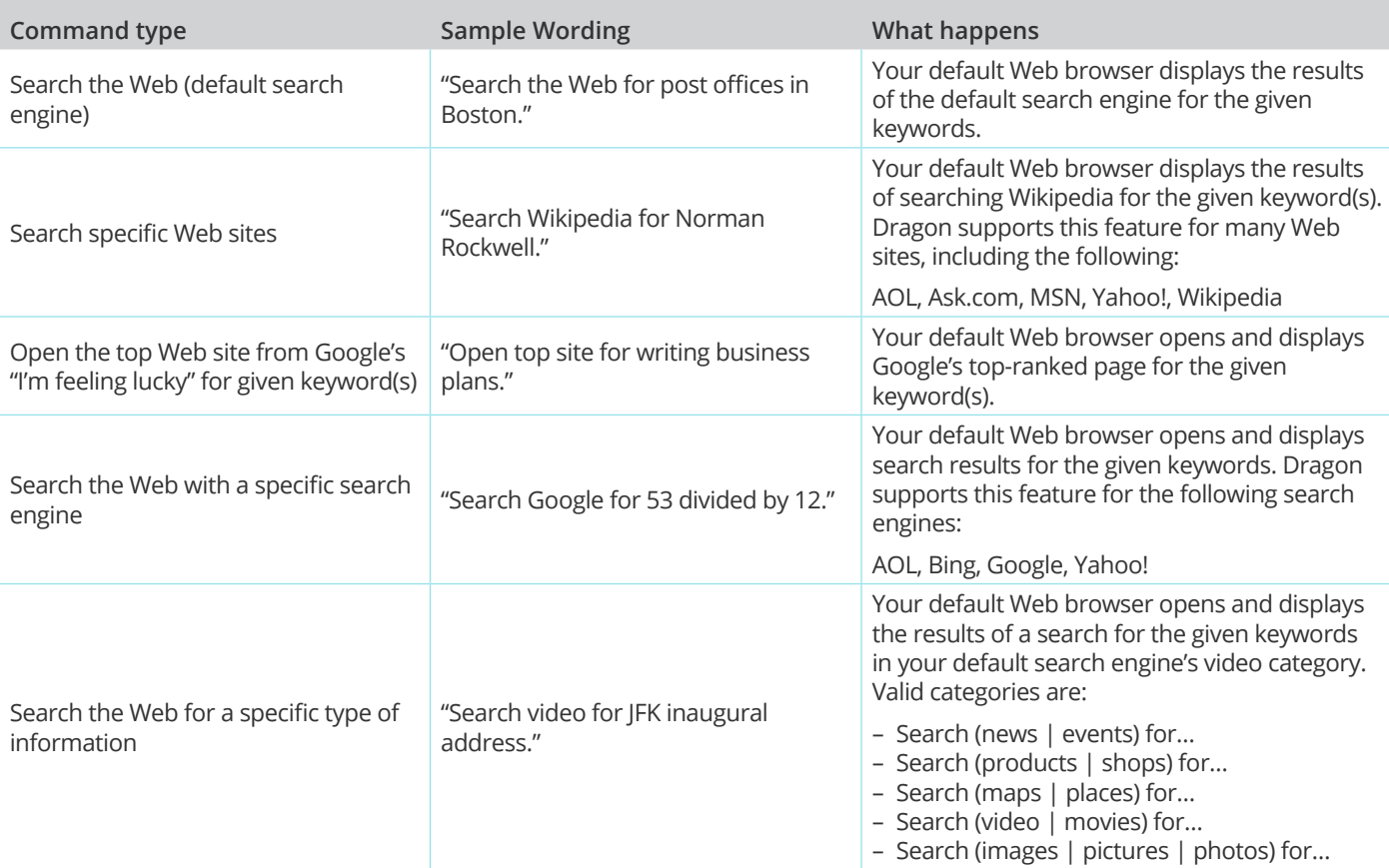

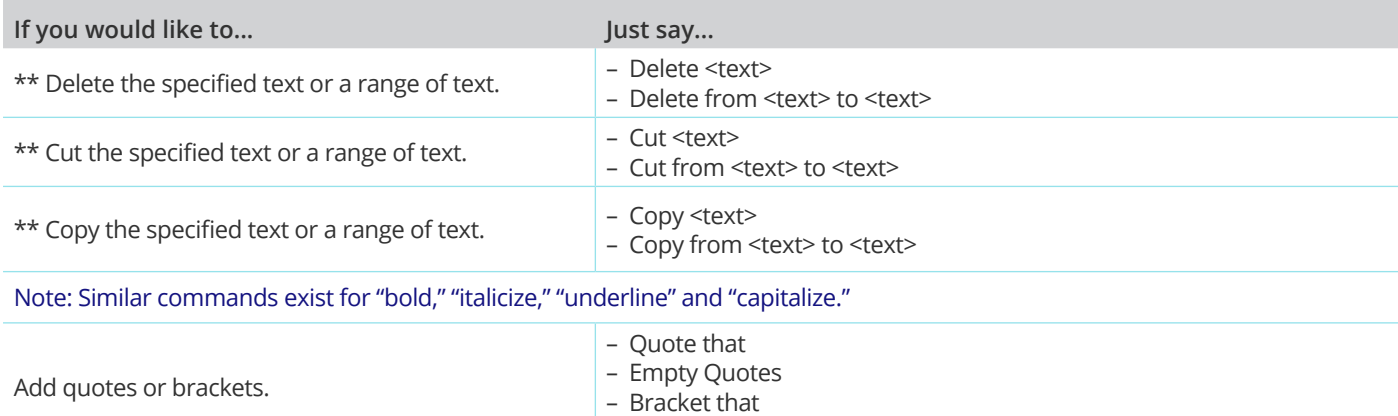

– Empty Brackets

\*\*Can be disabled on the Commands tab of the Options dialog.

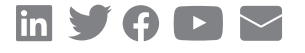

#### **About Nuance Communications, Inc.**

[Nuance Communications](https://www.nuance.com/index.html) (Nuance) is a technology pioneer with market leadership in conversational AI and ambient intelligence. A full-service partner trusted by 77 percent of U.S. hospitals and 85 percent of the Fortune 100 companies worldwide, Nuance creates intuitive solutions that amplify people's ability to help others.